# **راهنمای کاربری سامانه بازنمای دستاوردهای قرآنی**

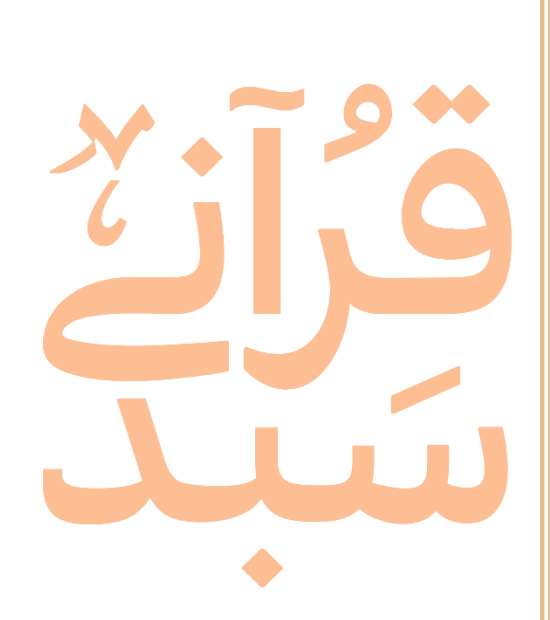

**پژوهشکده فرهنگ و معارف قرآن | آبان 99**

#### **مقدمه**

برای اولین بار به همت کمیسیون توسعه فعالیتهای تبلیغ و ترویج قرآن وزارت فرهنگ و ارشاد اسالمی و با همکاری دفتر تبلیغات اسالمی حوزه علمیه قم، پروژهای شکل گرفت که دستاوردهای قرآنی بصورت جامع در قالب یک سامانه متمرکز عرضه شود. کاربران بتوانند به راحتی دستاوردهای خود را عرضه نموده و به اشتراک بگذارند و از سویی دیگر به نیازهای اطلاعاتی خود برسند.

سامانه بازنمای دستاوردهای قرآنی (سبد قرآنی) عنوان سامانهای است که دستاوردهای قرآنی کشور را در قالبهای مختلف و بصورت طبقهبندی شده و با ایجاد شبکههای علمی بصورت واسپارگاه فراهم نموده و کاربری و کارآمدی آن را افزایش داده است. با پیادهسازی این پروژه عالوه بر مستندسازی و سامان دهی دستاوردهای قرآنی کشور میباشد و ارائه اطالعات دستاوردهای قرآنی، فعاالن این حوزهها نیز شناسایی میشود.

هدف اصلی، طراحی سامانه ای به منظور اطالع رسانی، بازنمایی و اشتراکگذاری دستاوردهای قرآنی کشور به صورت متن، فیلم و صوت که زمینه معرفی، رتبهبندی و اعتبار بخشی محصوالت و دستاوردهای قرآنی را داشته باشد.

در این سامانه سعی شده نهایت سهولت برای کابر فراهم باشد و کاربران بتوانند با داشتن حداقل دانش در زمینه کار با رایانه براحتی از امکانات سامانه استفاده نماید.

سامانه به صورت جمع سپاری و باز، فرصتی ایجاد میکند که هر کسی دستاوردی در حوزه های مرتبط با قرآن کریم داشته باشد از طریق تکمیل فرم های شناسنامه اثر و در قالب های مختلف نرمافزاری، صوتی، تصویری و متنی بتواند اثر و دستاورد خود را بارگزاری کرده و به اشتراک بگذارد.

از مهمترین مزایای پیاده سازی این سامانه میتوان به موارد زیر اشاره کرد:

- مستندسازی و سامان دهی دستاوردهای قرآنی کشور
- ارائه دستاوردهای قرآنی کشور در یک سامانه جامع بصورت دستهبندی شده
	- شناسایی فعاالن قرآنی در حوزههای مختلف
	- میانجی گری و ایجاد ارتباط بین آثار و صاحبان آثار
		- امکان ارائه اطالعات توسط کاربران
		- به اشتراکگذاری دستاوردهای قرآنی
	- امکان مدیریت اطالعات دستاوردها توسط خود کاربران
		- امکان جستجو در دستاوردها
		- صرفهجویی در وقت و هزینه و نیروی انسانی

- شناسایی حوزههایی که فعالیتهای کمتری انجام شده و تمرکز بر توسعه این بخشها این سامانه دارای نسخههای تحت وب، اندروید و ios بوده که نسخه وب بعنوان پایه سامانه میباشد و این نسخهها دارای قابلیتهای متعدد است.

## **سامانه بازنمای دستاوردهای قرآنی )سبد قرآنی(**

#### **[sabadqurani.ir](http://sabadqurani.ir/)**

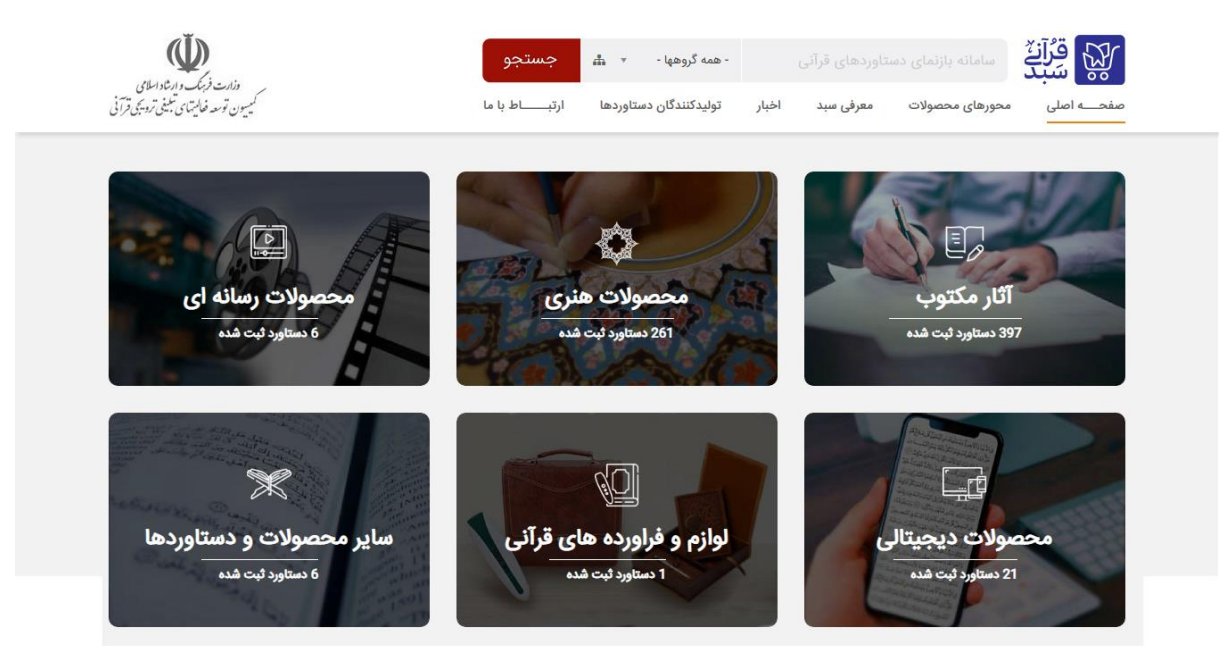

### **گام اول )ثبت نام و ورود(**

در صورتی که برای بار اول میباشد که از این سامانه استفاده مینمایید جهت بهرهمندی از امکانات این سامانه میبایست در ابتدا نسبت به ثبتنام در سامانه اقدام نمایید.

**1**جهت ثبت نام وارد لینک زیر شوید یا در فوتر سایت و از قسمت "ناحیه کاربری" روی گزینه "ثبت نام در سایت" کلیک کنید.

#### <http://sabadqurani.ir/user/register>

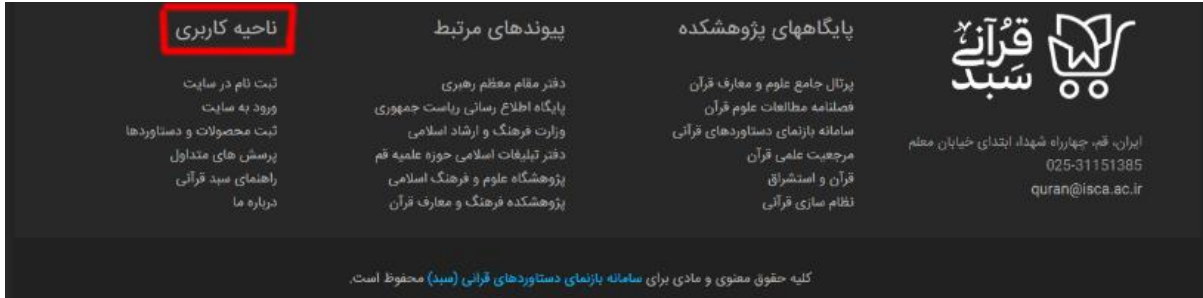

نام کاربری موردنظر و پست الکترونیک خود را ثبت کنید.

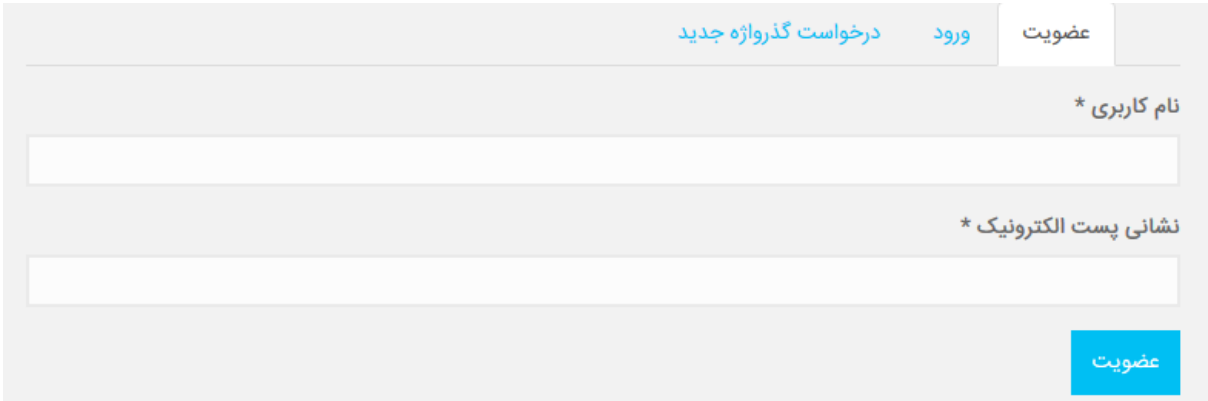

**2**در ادامه فرایند ثبت نام، ایمیلی از طرف سامانه به پست الکترونیک شما ارسال میگردد.

به ایمیل خود سر بزنيد. نامهاي به شما ارسال شده که حاوی لینکی است که با کلیک کردن بر روي آن حساب شما فعال خواهد شد )اگر نامه مورد نظر در بين نامههاي اصلي شما )inbox )نبود سري به شاخه هرزنامهها )spam )بزنيد(. اکنون حساب شما ساخته شده و در ادامه روند ثبت نام، میبایست فرم اطالعات تکمیلی را پر کنید.

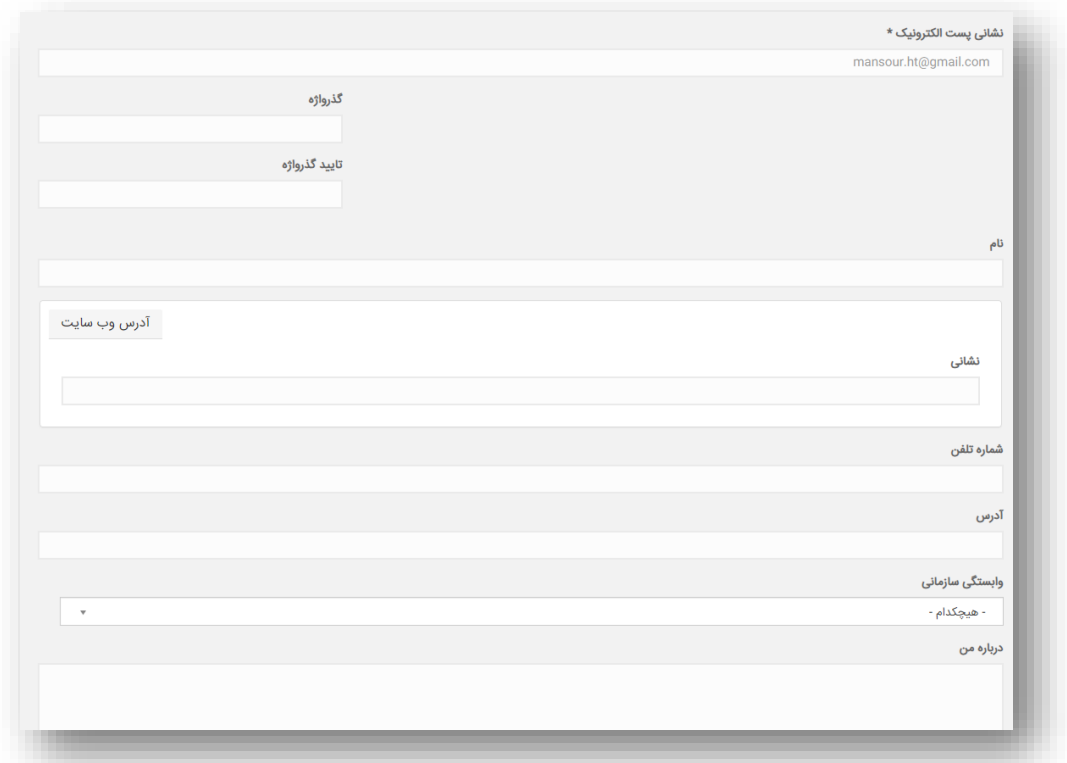

**3**پس از تکمیل فرم و تایید بعنوان توسعه دهنده توسط مدیر سایت، وارد صفحه کاربری خود شده و نسبت به ثبت و مدیریت محصوالت و دستاوردهای قرانی خود اقدام کنید.

## **گام دوم )ثبت محصول(**

**1**اکنون که ثبت نام شما به عنوان توسعه دهنده با موفقیت انجام شد و وارد پنل کاربری

خود شدهاید. امکان ثبت محصول قرآنی برای شما فراهم شده است، برای این کار بر روی گزینه "ثبت محصول قرآنی" کلیک نمایید.

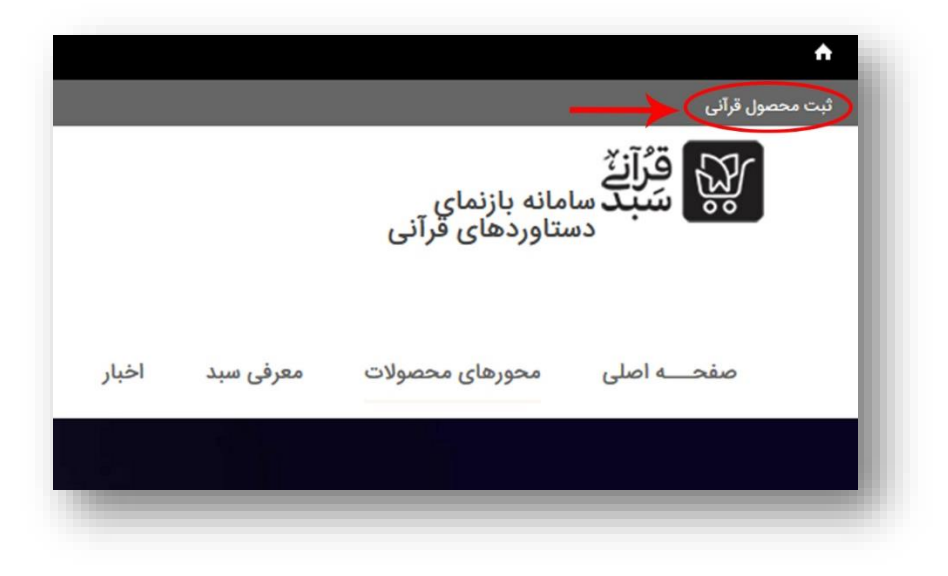

**2**در این بخش امکان ثبت محصول برای شما فراهم شده است. ابتدا شما می بایست عنوان محصول و یا دستاورد را انتخاب نمایید نمایید و در ادامه با مشخص کردن نوع قالب محصول از بین گزینه های: آثار مکتوب، محصوالت دیجیتالی، هنری، رسانهای و ملزومات و فراورده های قرآنی، نسبت به ثبت سایر مشخصه و مولفه ها اقدام نماید.

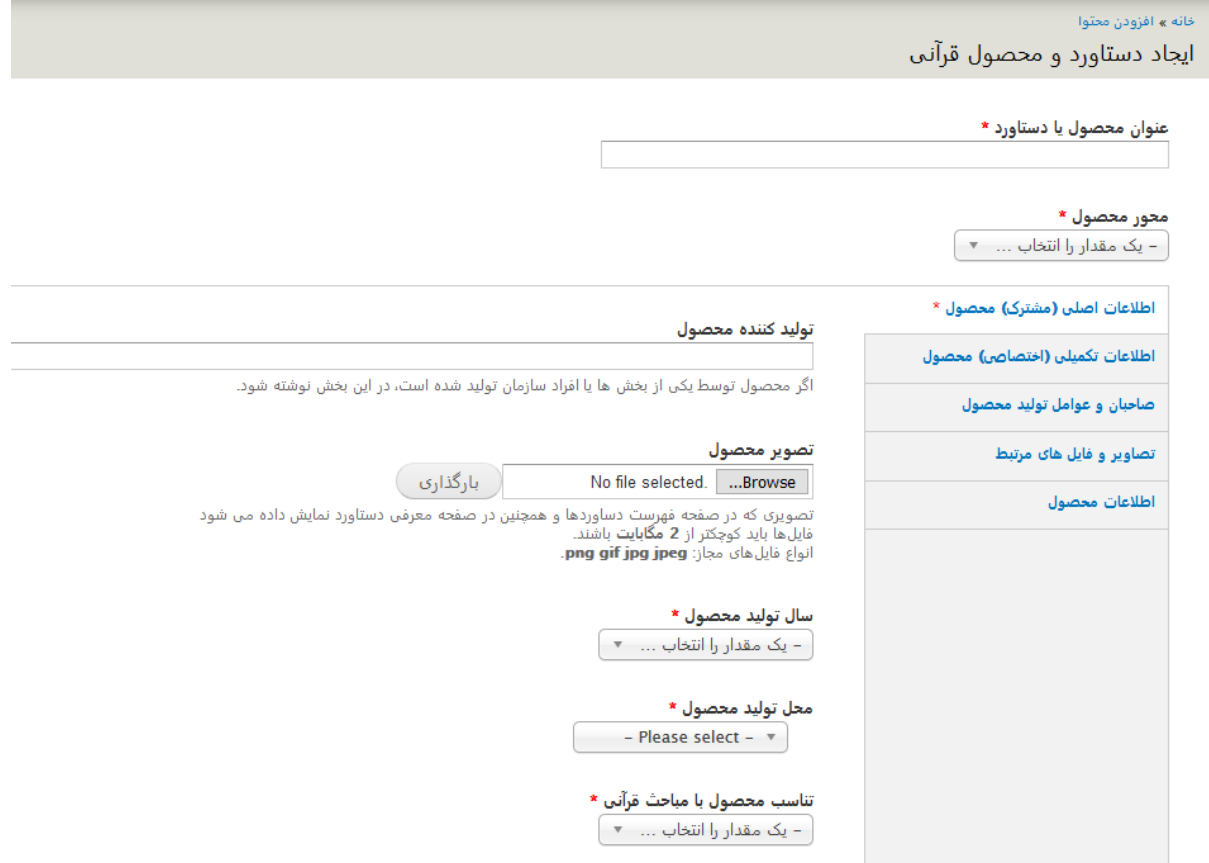

**3**در ادامه بعد اتمام تکمیل فرم مربوط به دستاورد بر روی دکمه ذخیره کلیک نمایید. با این کار محصول شما در سامانه ثبت اولیه خواهد شد و پس از تایید توسط ارزیاب، در سایت نمایش داده خواهد شد.

#### **گام سوم )مدیریت محصول(**

**1**پس از ثبت اولیه دستاورد در سامانه، دستاورد ثبت شده مورد ارزیابی قرار خواهد گرفت

که در این صورت یا تایید و در سامانه نمایش داده خواهد شد و یا ممکن است نیاز به اصالح داشته باشد که در این حالت مجدد به کارتابل شما عودت داده خواهد شد تا اصالحات مورد نیاز را اعمال نمایید.

جهت مشاهده و مدیریت محصوالت و دستاوردهای قرآنی ثبت شده خود، در صفحه کاربری به تب "محتواهای من" مراجعه کنید.

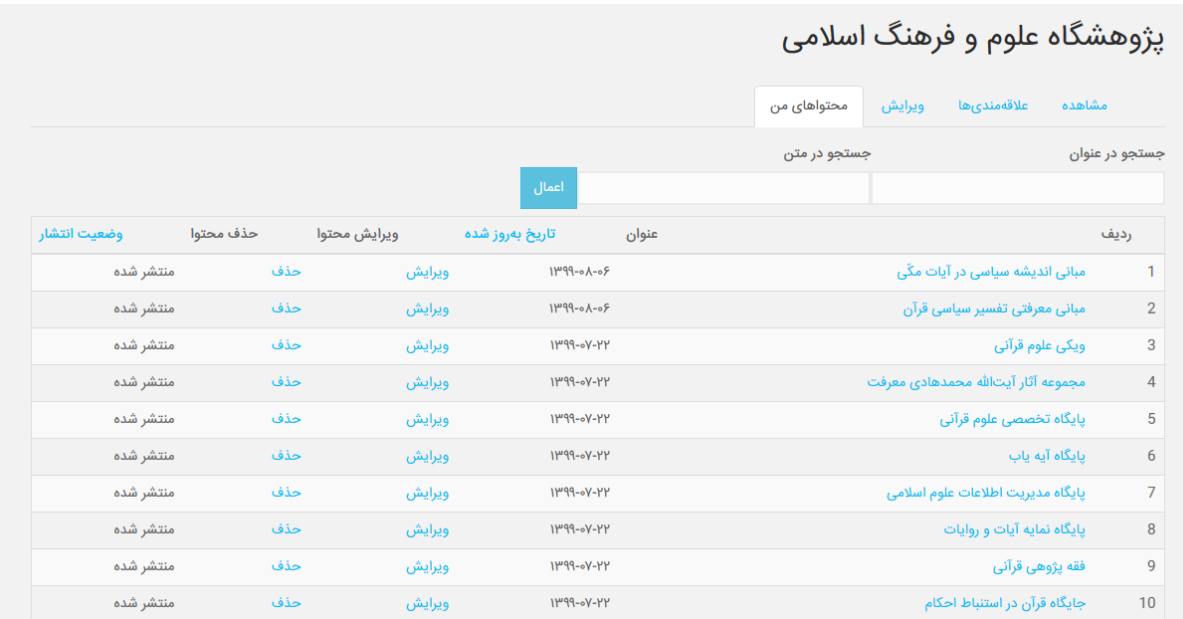